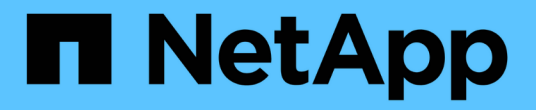

## **AutoSupport** 구성

StorageGRID 11.5

NetApp April 11, 2024

This PDF was generated from https://docs.netapp.com/ko-kr/storagegrid-115/admin/specifying-protocolfor-autosupport-messages.html on April 11, 2024. Always check docs.netapp.com for the latest.

# 목차

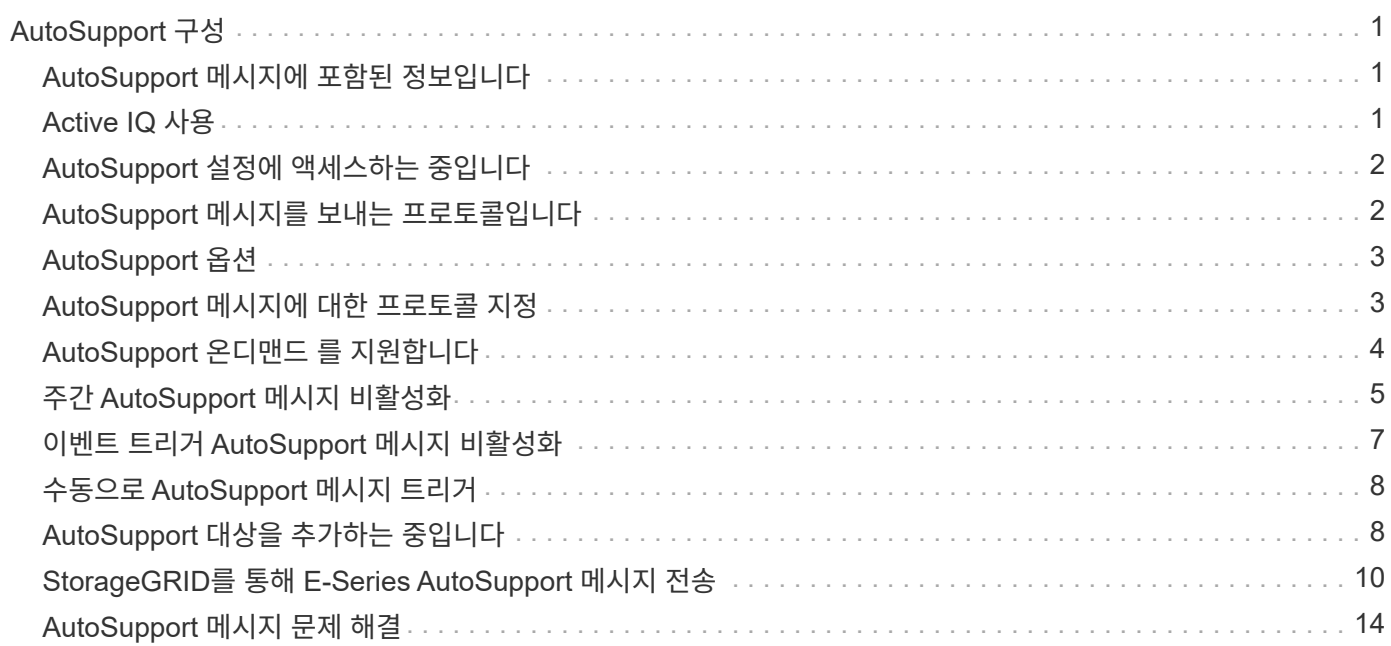

# <span id="page-2-0"></span>**AutoSupport** 구성

AutoSupport 기능을 사용하면 StorageGRID 시스템에서 상태 및 상태 메시지를 기술 지원 부서에 보낼 수 있습니다. AutoSupport를 사용하면 문제를 빠르게 확인하고 해결할 수 있습니다. 기술 지원 부서에서는 시스템의 스토리지 요구 사항을 모니터링하여 새 노드나 사이트를 추가해야 하는지 여부를 결정할 수 있습니다. 선택적으로 AutoSupport 메시지를 하나의 추가 대상으로 보내도록 구성할 수 있습니다.

### <span id="page-2-1"></span>**AutoSupport** 메시지에 포함된 정보입니다

AutoSupport 메시지에는 다음과 같은 정보가 포함됩니다.

- StorageGRID 소프트웨어 버전입니다
- 운영 체제 버전입니다
- 시스템 레벨 및 위치 레벨 속성 정보
- 최근 알림 및 알람(기존 시스템)
- 내역 데이터를 포함하여 모든 그리드 작업의 현재 상태입니다
- 이벤트 정보는 \* 노드 \* \* *Grid Node* \* \* 이벤트 \* 페이지에 나열되어 있습니다
- 관리 노드 데이터베이스 사용
- 손실되거나 누락된 개체 수입니다
- 그리드 구성 설정
- NMS 요소
- 활성 ILM 정책
- 프로비저닝된 그리드 사양 파일
- 진단 메트릭

StorageGRID를 처음 설치할 때 AutoSupport 기능 및 개별 AutoSupport 옵션을 활성화하거나 나중에 활성화할 수 있습니다. AutoSupport가 활성화되어 있지 않으면 그리드 관리자 대시보드에 메시지가 나타납니다. 이 메시지에는 AutoSupport 구성 페이지에 대한 링크가 포함되어 있습니다.

The AutoSupport feature is disabled. You should enable AutoSupport to allow StorageGRID to send health and status messages to technical support for proactive monitoring and troubleshooting

""x"" 기호를 선택할 수 있습니다 을 눌러 메시지를 닫습니다. AutoSupport가 비활성화된 경우에도 브라우저 캐시가 지워질 때까지 메시지가 다시 나타나지 않습니다.

## <span id="page-2-2"></span>**Active IQ** 사용

Active IQ는 NetApp 설치 기반에서 예측 분석 및 커뮤니티 지혜를 활용하는 클라우드 기반 디지털 자문업체입니다. 지속적인 위험 평가, 예측 경고, 규범적 지침 및 자동화된 작업을 통해 문제가 발생하기 전에 이를 방지함으로써 시스템

×

상태를 개선하고 시스템 가용성을 높일 수 있습니다.

NetApp Support 사이트에서 Active IQ 대시보드 및 기능을 사용하려면 AutoSupport를 사용하도록 설정해야 합니다.

### ["Active IQ](https://docs.netapp.com/us-en/active-iq/index.html) [디지털](https://docs.netapp.com/us-en/active-iq/index.html) [자문](https://docs.netapp.com/us-en/active-iq/index.html) [문서](https://docs.netapp.com/us-en/active-iq/index.html)["](https://docs.netapp.com/us-en/active-iq/index.html)

## <span id="page-3-0"></span>**AutoSupport** 설정에 액세스하는 중입니다

그리드 관리자(\* 지원 \* > \* 도구 \* > \* AutoSupport **)**를 사용하여 **AutoSupport**를 구성합니다**. AutoSupport** 페이지에는 \* 설정 \* 및 \* 결과 \* 라는 두 개의 탭이 있습니다.

#### AutoSupport

The AutoSupport feature enables your StorageGRID system to send periodic and event-driven health and status messages to technical support to allow proactive monitoring and troubleshooting. StorageGRID AutoSupport also enables the use of Active IQ for predictive recommendations.

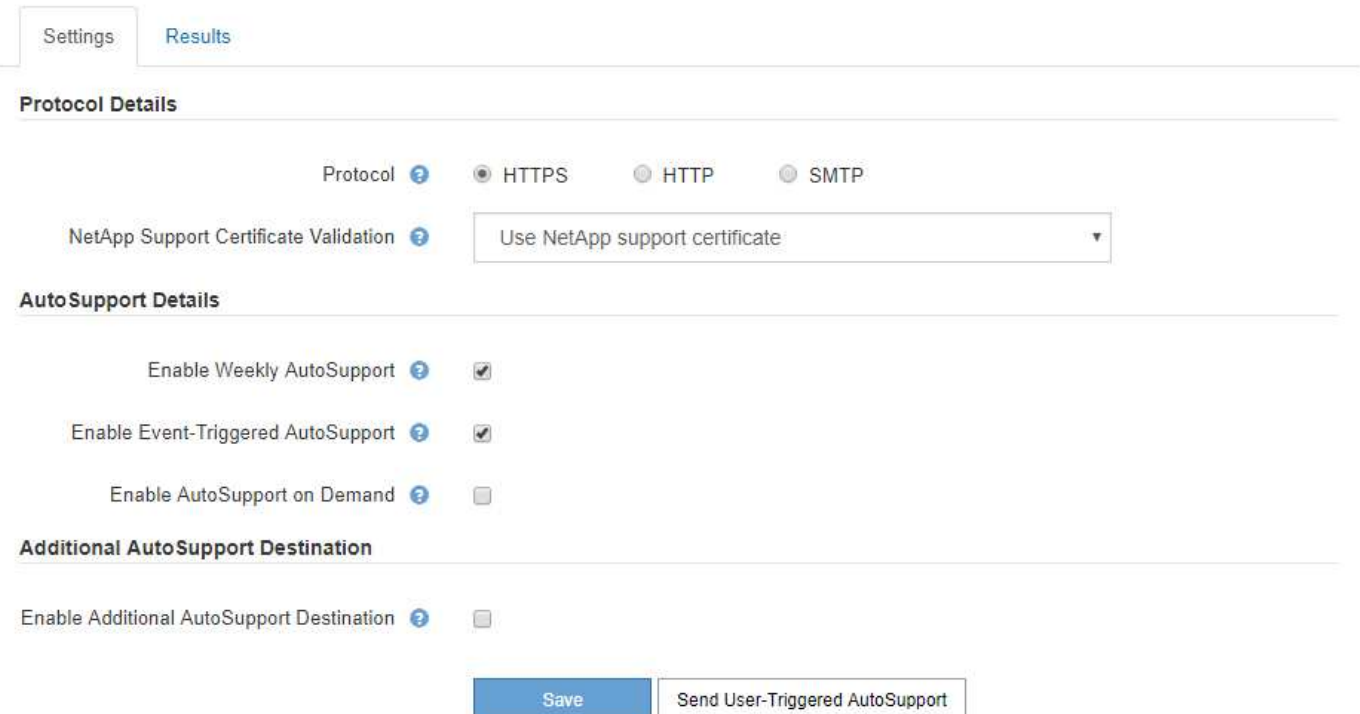

## <span id="page-3-1"></span>**AutoSupport** 메시지를 보내는 프로토콜입니다

다음 세 가지 프로토콜 중 하나를 선택하여 AutoSupport 메시지를 보낼 수 있습니다.

- HTTPS
- HTTP
- SMTP

HTTPS 또는 HTTP를 사용하여 AutoSupport 메시지를 보내는 경우 관리자 노드와 기술 지원 간에 투명하지 않은 프록시 서버를 구성할 수 있습니다.

AutoSupport 메시지의 프로토콜로 SMTP를 사용하는 경우 SMTP 메일 서버를 구성해야 합니다.

## <span id="page-4-0"></span>**AutoSupport** 옵션

다음 옵션을 조합하여 기술 지원 부서에 AutoSupport 메시지를 보낼 수 있습니다.

- \* Weekly \*: AutoSupport 메시지를 매주 한 번씩 자동으로 전송합니다. 기본 설정: 사용.
- \* 이벤트 트리거 \*: 1시간마다 또는 중요한 시스템 이벤트가 발생할 때 AutoSupport 메시지를 자동으로 전송합니다. 기본 설정: 사용.
- \* 주문형 \*: 기술 지원 부서에서 StorageGRID 시스템에서 AutoSupport 메시지를 자동으로 보내도록 요청할 수 있습니다. 이 메시지는 문제가 활발하게 발생하는 경우 유용합니다(HTTPS AutoSupport 전송 프로토콜 필요). 기본 설정: 사용 안 함
- \* 사용자 트리거 \*: 언제든지 수동으로 AutoSupport 메시지를 보냅니다.

관련 정보

["NetApp](https://mysupport.netapp.com/site/global/dashboard) [지원](https://mysupport.netapp.com/site/global/dashboard)["](https://mysupport.netapp.com/site/global/dashboard)

### <span id="page-4-1"></span>**AutoSupport** 메시지에 대한 프로토콜 지정

세 가지 프로토콜 중 하나를 사용하여 AutoSupport 메시지를 보낼 수 있습니다.

필요한 것

- 지원되는 브라우저를 사용하여 Grid Manager에 로그인해야 합니다.
- 루트 액세스 또는 기타 그리드 구성 권한이 있어야 합니다.
- AutoSupport 메시지를 보내는 데 HTTPS 또는 HTTP 프로토콜을 사용할 경우, 직접 또는 프록시 서버를 사용하여 기본 관리자 노드에 대한 아웃바운드 인터넷 액세스를 제공해야 합니다(인바운드 연결은 필요하지 않음).
- HTTPS 또는 HTTP 프로토콜을 사용하고 프록시 서버를 사용하려는 경우 관리자 프록시 서버를 구성해야 합니다.
- AutoSupport 메시지의 프로토콜로 SMTP를 사용하려면 SMTP 메일 서버를 구성해야 합니다. 알람 이메일 알림 (레거시 시스템)에 동일한 메일 서버 구성이 사용됩니다.

### 이 작업에 대해

AutoSupport 메시지는 다음 프로토콜을 사용하여 보낼 수 있습니다.

- \* HTTPS \*: 새 설치에 대한 기본 권장 설정입니다. HTTPS 프로토콜은 포트 443을 사용합니다. AutoSupport 온디맨드 기능을 활성화하려면 HTTPS 프로토콜을 사용해야 합니다.
- \* HTTP \*: 인터넷을 통해 데이터를 전송할 때 프록시 서버가 HTTPS로 변환되는 신뢰할 수 있는 환경에서 사용되지 않는 한 이 프로토콜은 안전하지 않습니다. HTTP 프로토콜은 포트 80을 사용합니다.
- \* SMTP **: AutoSupport** 메시지를 이메일로 보내려면 이 옵션을 사용합니다**. AutoSupport** 메시지의 프로토콜로 **SMTP**를 사용하는 경우 레거시 전자 메일 설정 페이지**(** 지원 \* 알람(레거시) \* \* 레거시 전자 메일 설정 \* )에서 SMTP 메일 서버를 구성해야 합니다.

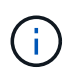

SMTP는 StorageGRID 11.2 릴리스 이전에 AutoSupport 메시지에 사용할 수 있는 유일한 프로토콜이었습니다. 처음에 이전 버전의 StorageGRID를 설치한 경우 SMTP가 선택된 프로토콜일 수 있습니다.

설정한 프로토콜은 모든 유형의 AutoSupport 메시지를 전송하는 데 사용됩니다.

1. 지원 \* > \* 도구 \* > \* AutoSupport \* 를 선택합니다.

AutoSupport 페이지가 나타나고 \* 설정 \* 탭이 선택됩니다.

2. AutoSupport 메시지를 보내는 데 사용할 프로토콜을 선택합니다.

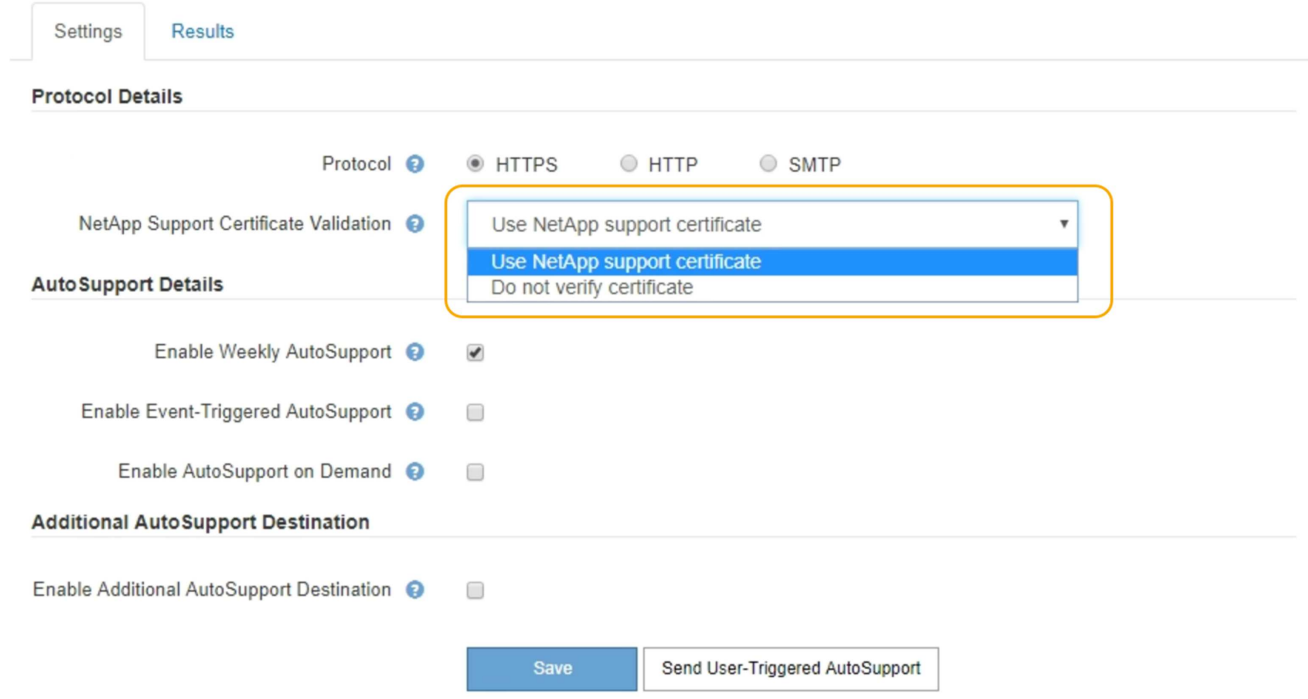

- 3. NetApp 지원 인증서 검증 \* 에 대한 항목을 선택하십시오.
	- NetApp 지원 인증서 사용(기본값): 인증서 검증으로 AutoSupport 메시지를 안전하게 전송할 수 있습니다. NetApp 지원 인증서는 StorageGRID 소프트웨어와 함께 이미 설치되어 있습니다.
	- 인증서 확인 안 함: 인증서에 일시적인 문제가 있는 경우와 같이 인증서 유효성 검사를 사용하지 않는 좋은 이유가 있는 경우에만 이 옵션을 선택합니다.
- 4. 저장 \* 을 선택합니다.

매주, 사용자 트리거 및 이벤트 트리거 메시지는 선택한 프로토콜을 사용하여 전송됩니다.

관련 정보

["](https://docs.netapp.com/ko-kr/storagegrid-115/admin/configuring-admin-proxy-settings.html)[관리자](https://docs.netapp.com/ko-kr/storagegrid-115/admin/configuring-admin-proxy-settings.html) [프록시](https://docs.netapp.com/ko-kr/storagegrid-115/admin/configuring-admin-proxy-settings.html) [설정을](https://docs.netapp.com/ko-kr/storagegrid-115/admin/configuring-admin-proxy-settings.html) [구성합니다](https://docs.netapp.com/ko-kr/storagegrid-115/admin/configuring-admin-proxy-settings.html)["](https://docs.netapp.com/ko-kr/storagegrid-115/admin/configuring-admin-proxy-settings.html)

### <span id="page-5-0"></span>**AutoSupport** 온디맨드 를 지원합니다

AutoSupport On Demand는 기술 지원이 활발하게 진행 중인 문제를 해결하는 데 도움이 될 수 있습니다. AutoSupport On Demand를 활성화하면 기술 지원 부서에서 사용자의 개입 없이 AutoSupport 메시지를 보내도록 요청할 수 있습니다.

필요한 것

• 지원되는 브라우저를 사용하여 Grid Manager에 로그인해야 합니다.

- 루트 액세스 또는 기타 그리드 구성 권한이 있어야 합니다.
- 주간 AutoSupport 메시지를 사용하도록 설정해야 합니다.
- 전송 프로토콜을 HTTPS로 설정해야 합니다.

#### 이 작업에 대해

이 기능을 활성화하면 기술 지원 부서에서 StorageGRID 시스템에 AutoSupport 메시지를 자동으로 보내도록 요청할 수 있습니다. 기술 지원 부서에서는 AutoSupport 주문형 쿼리에 대한 폴링 시간 간격을 설정할 수도 있습니다.

기술 지원 부서에서 AutoSupport On Demand를 활성화하거나 비활성화할 수 없습니다.

단계

1. 지원 \* > \* 도구 \* > \* AutoSupport \* 를 선택합니다.

AutoSupport 페이지가 나타나고 \* 설정 \* 탭이 선택됩니다.

2. 페이지의 \* 프로토콜 세부 정보 \* 섹션에서 HTTPS 라디오 버튼을 선택합니다.

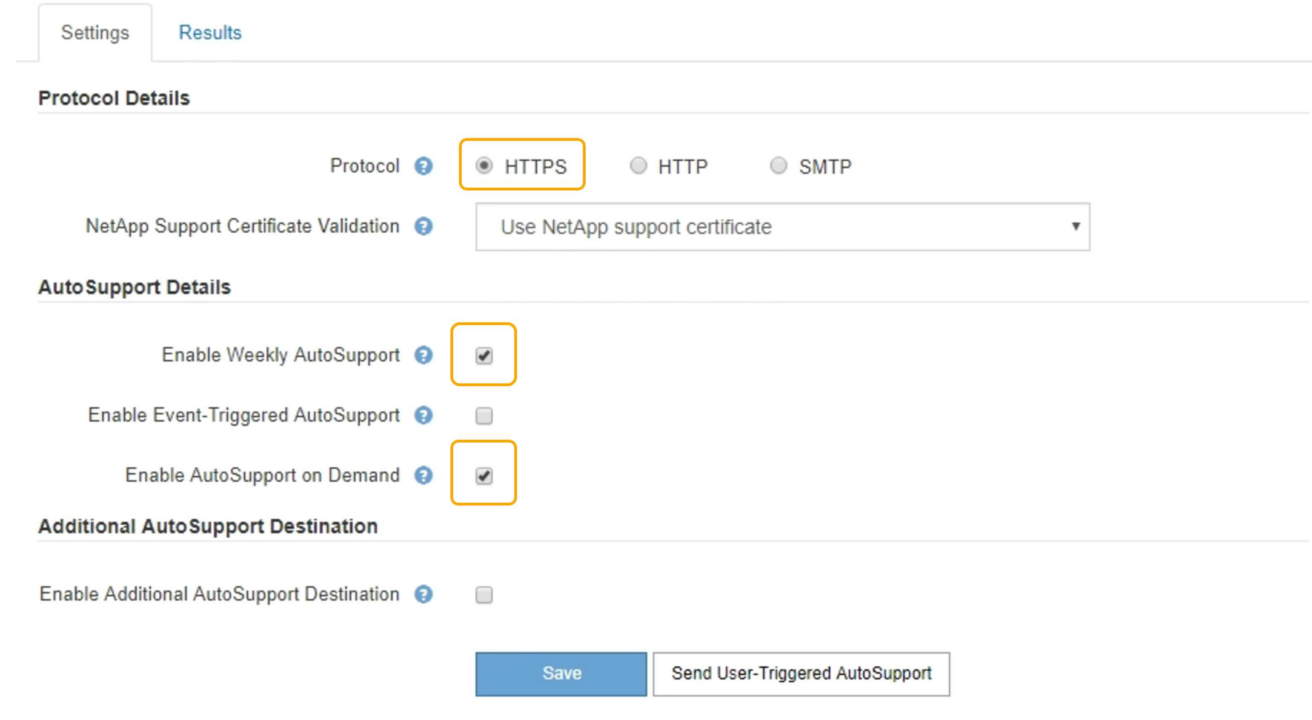

- 3. Weekly AutoSupport \* 활성화 확인란을 선택합니다.
- 4. AutoSupport On Demand \* 활성화 확인란을 선택합니다.
- 5. 저장 \* 을 선택합니다.

AutoSupport On Demand가 활성화되어 있으면 기술 지원 부서에서 AutoSupport On Demand 요청을 StorageGRID로 보낼 수 있습니다.

## <span id="page-6-0"></span>주간 **AutoSupport** 메시지 비활성화

기본적으로 StorageGRID 시스템은 AutoSupport 메시지를 일주일에 한 번 NetApp Support에

보내도록 구성됩니다.

필요한 것

- 지원되는 브라우저를 사용하여 Grid Manager에 로그인해야 합니다.
- 루트 액세스 또는 기타 그리드 구성 권한이 있어야 합니다.

### 이 작업에 대해

Weekly AutoSupport 메시지 전송 시기를 확인하려면 \* AutoSupport \* > \* Results \* 페이지의 \* Weekly AutoSupport \* 에서 \* Next Scheduled Time \* 을 참조하십시오.

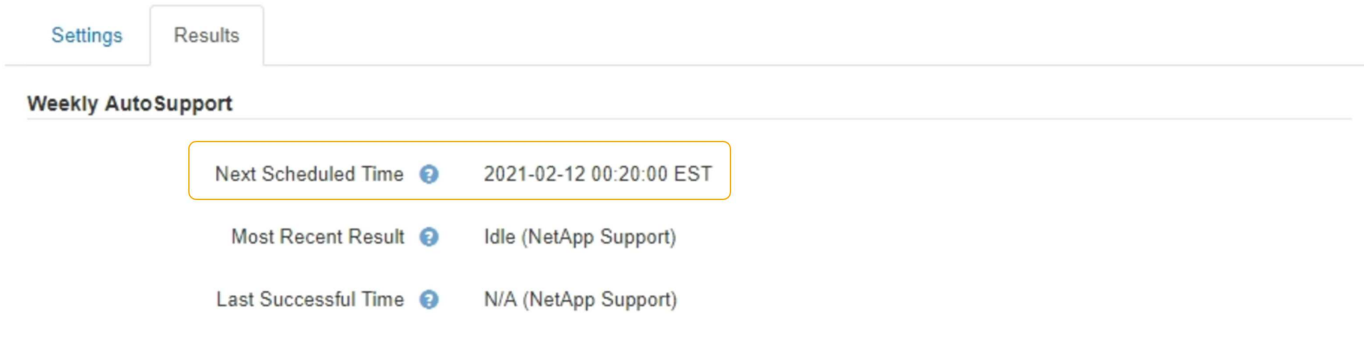

언제든지 AutoSupport 메시지 자동 전송을 사용하지 않도록 설정할 수 있습니다.

단계

1. 지원 \* > \* 도구 \* > \* AutoSupport \* 를 선택합니다.

AutoSupport 페이지가 나타나고 \* 설정 \* 탭이 선택됩니다.

2. Weekly AutoSupport \* 활성화 확인란의 선택을 취소합니다.

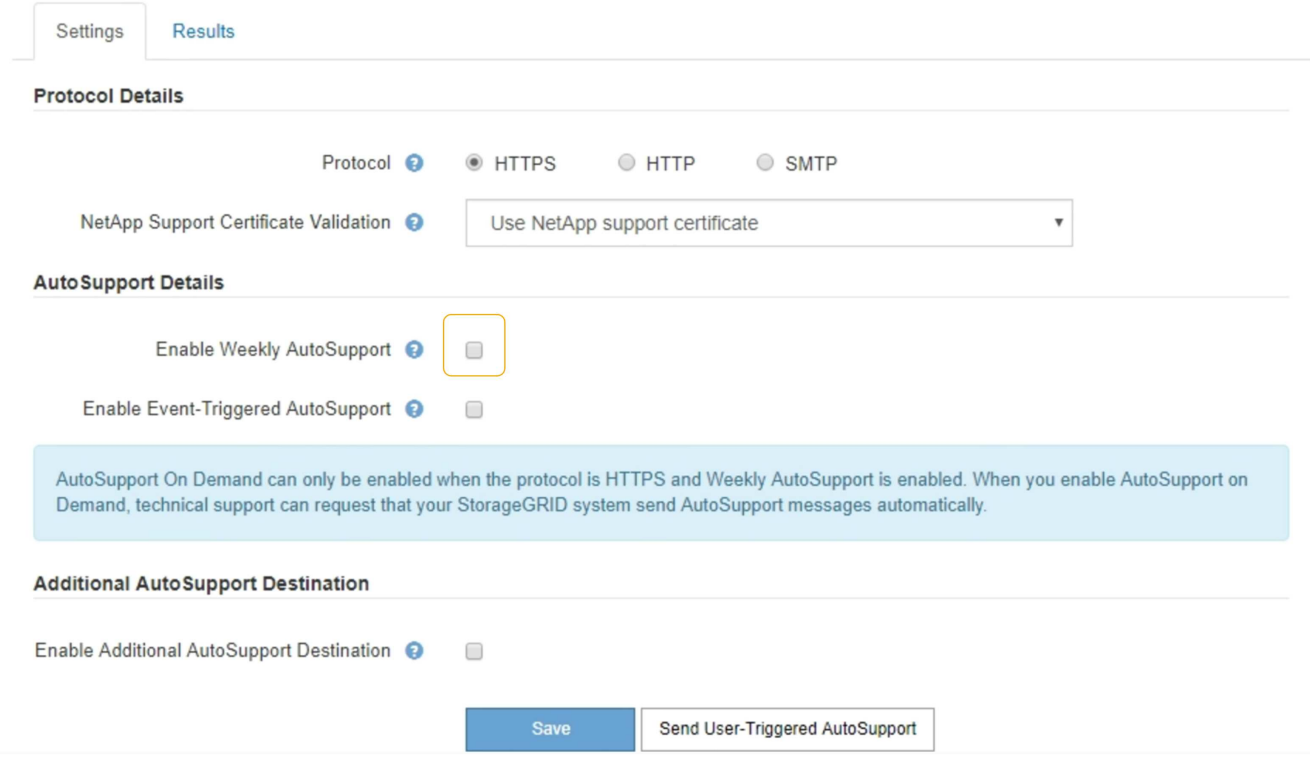

3. 저장 \* 을 선택합니다.

### <span id="page-8-0"></span>이벤트 트리거 **AutoSupport** 메시지 비활성화

기본적으로 StorageGRID 시스템은 중요한 알림 또는 기타 중요한 시스템 이벤트가 발생할 경우 NetApp 지원에 AutoSupport 메시지를 보내도록 구성됩니다.

필요한 것

- 지원되는 브라우저를 사용하여 Grid Manager에 로그인해야 합니다.
- 루트 액세스 또는 기타 그리드 구성 권한이 있어야 합니다.

이 작업에 대해

언제든지 이벤트 트리거 AutoSupport 메시지를 사용하지 않도록 설정할 수 있습니다.

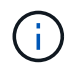

e-메일 알림 시스템 전체를 억제하면 이벤트 트리거 AutoSupport 메시지도 표시되지 않습니다. (\* 구성\* \* 시스템 설정 \* 디스플레이 옵션 \* 을 선택합니다. 그런 다음 \* 알림 모두 표시 안 함 \* 을 선택합니다.)

단계

1. 지원 \* > \* 도구 \* > \* AutoSupport \* 를 선택합니다.

AutoSupport 페이지가 나타나고 \* 설정 \* 탭이 선택됩니다.

2. 이벤트 트리거 AutoSupport\* 활성화 확인란의 선택을 취소합니다.

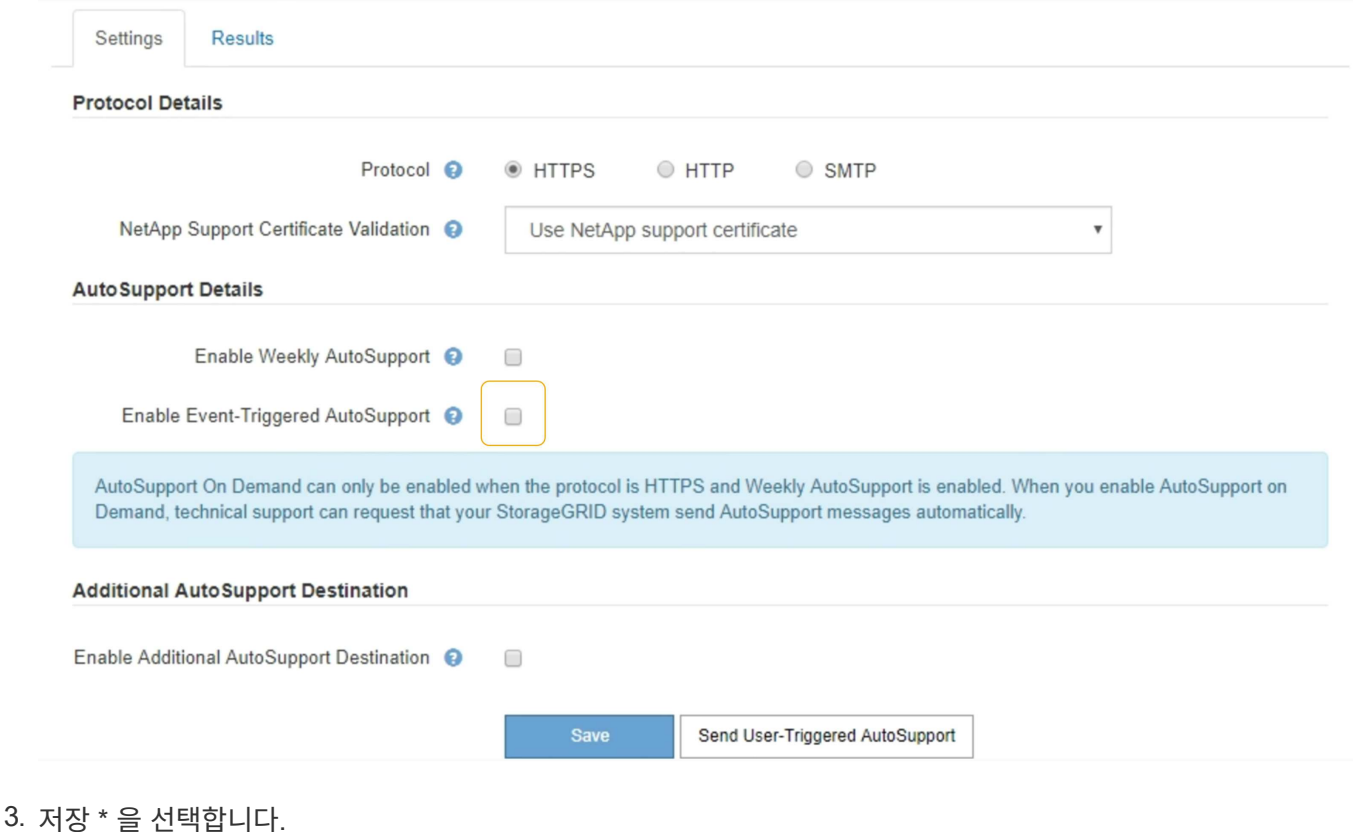

## <span id="page-9-0"></span>수동으로 **AutoSupport** 메시지 트리거

StorageGRID 시스템 관련 문제 해결에 대한 기술 지원을 받으려면 AutoSupport 메시지를 수동으로 전송할 수 있습니다.

### 필요한 것

- 지원되는 브라우저를 사용하여 Grid Manager에 로그인해야 합니다.
- 루트 액세스 또는 기타 그리드 구성 권한이 있어야 합니다.

#### 단계

1. 지원 \* > \* 도구 \* > \* AutoSupport \* 를 선택합니다.

AutoSupport 페이지가 나타나고 \* 설정 \* 탭이 선택됩니다.

2. Send User-triggered AutoSupport \* 를 선택합니다.

StorageGRID는 기술 지원 부서에 AutoSupport 메시지를 보내려고 시도합니다. 시도가 성공하면 \* Results \* 탭의 \* Most Recent Result \* 및 \* Last Successful Time \* 값이 업데이트됩니다. 문제가 있는 경우 \* 가장 최근의 결과 \* 값이 "실패"로 업데이트되고 StorageGRID는 AutoSupport 메시지를 다시 전송하지 않습니다.

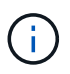

사용자 트리거 AutoSupport 메시지를 보낸 후 1분 후 브라우저에서 AutoSupport 페이지를 새로 고쳐 가장 최근 결과에 액세스합니다.

## <span id="page-9-1"></span>**AutoSupport** 대상을 추가하는 중입니다

AutoSupport를 활성화하면 상태 및 상태 메시지가 NetApp 지원으로 전송됩니다. 모든 AutoSupport 메시지에 대해 하나의 추가 대상을 지정할 수 있습니다.

필요한 것

- 지원되는 브라우저를 사용하여 Grid Manager에 로그인해야 합니다.
- 루트 액세스 또는 기타 그리드 구성 권한이 있어야 합니다.

이 작업에 대해

AutoSupport 메시지를 보내는 데 사용되는 프로토콜을 확인하거나 변경하려면 AutoSupport 프로토콜 지정 지침을 참조하십시오.

 $\binom{1}{1}$ 

SMTP 프로토콜을 사용하여 AutoSupport 메시지를 추가 대상으로 보낼 수는 없습니다.

["AutoSupport](#page-4-1) [메시지에](#page-4-1) [대한](#page-4-1) [프로토콜](#page-4-1) [지정](#page-4-1)["](#page-4-1)

단계

1. 지원 \* > \* 도구 \* > \* AutoSupport \* 를 선택합니다.

AutoSupport 페이지가 나타나고 \* 설정 \* 탭이 선택됩니다.

2. 추가 AutoSupport 대상 사용 \* 을 선택합니다.

### 추가 AutoSupport 대상 필드가 나타납니다.

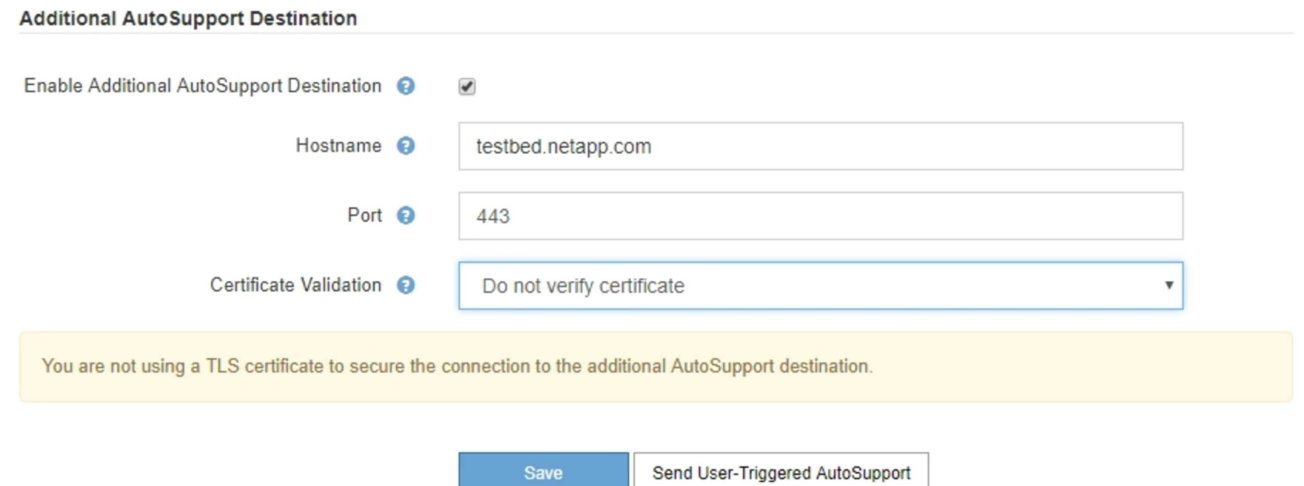

3. 추가 AutoSupport 대상 서버의 서버 호스트 이름 또는 IP 주소를 입력합니다.

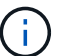

하나의 추가 대상만 입력할 수 있습니다.

Additional Auto Cunnert Dectination

- 4. 추가 AutoSupport 대상 서버에 연결하는 데 사용되는 포트를 입력합니다. 기본값은 HTTP의 경우 포트 80, HTTPS의 경우 포트 443입니다.
- 5. 인증서 유효성 검사와 함께 AutoSupport 메시지를 보내려면 \* 인증서 유효성 검사 \* 드롭다운에서 \* 사용자 지정 CA 번들 사용 \* 을 선택합니다. 그런 다음 다음 다음 중 하나를 수행합니다.
	- 편집 도구를 사용하여 인증서 체인 순서대로 연결된 \* CA 번들 \* 필드에 PEM 인코딩된 각 CA 인증서 파일의 모든 내용을 복사하여 붙여 넣습니다. 반드시 포함해야 합니다 ----BEGIN CERTIFICATE---- 및 ----END CERTIFICATE---- 선택합니다.

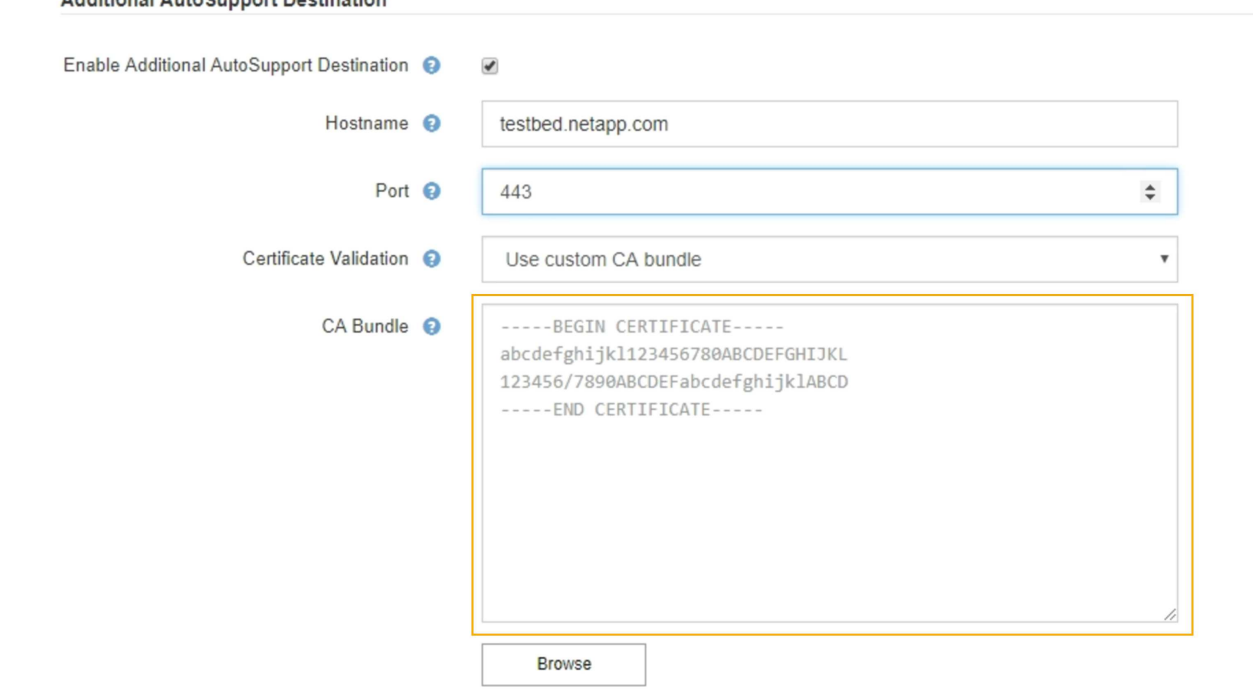

◦ 찾아보기 \* 를 선택하고 인증서가 포함된 파일을 찾은 다음 \* 열기 \* 를 선택하여 파일을 업로드합니다. 인증서

유효성 검사를 통해 AutoSupport 메시지를 안전하게 전송할 수 있습니다.

6. 인증서 유효성 검사 없이 AutoSupport 메시지를 보내려면 \* 인증서 유효성 검사 \* 드롭다운에서 \* 인증서 확인 안 함 \* 을 선택합니다.

인증서에 일시적인 문제가 있는 경우와 같이 인증서 유효성 검사를 사용하지 않는 좋은 이유가 있는 경우에만 이 옵션을 선택합니다.

"추가 AutoSupport 대상에 대한 연결을 보호하기 위해 TLS 인증서를 사용하고 있지 않습니다."라는 메시지가 나타납니다.

7. 저장 \* 을 선택합니다.

향후 모든 주별, 이벤트 트리거 및 사용자 트리거 AutoSupport 메시지가 추가 대상으로 전송됩니다.

## <span id="page-11-0"></span>**StorageGRID**를 통해 **E-Series AutoSupport** 메시지 전송

스토리지 어플라이언스의 관리 포트가 아닌 StorageGRID 관리 노드를 통해 E-Series SANtricity 시스템 관리자 AutoSupport 메시지를 기술 지원 부서에 보낼 수 있습니다.

필요한 것

- 지원되는 웹 브라우저를 사용하여 Grid Manager에 로그인했습니다.
- 스토리지 어플라이언스 관리자 권한이나 루트 액세스 권한이 있습니다.

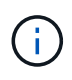

그리드 관리자를 사용하여 SANtricity 시스템 관리자에 액세스하려면 SANtricity 펌웨어 8.70 이상이 있어야 합니다.

이 작업에 대해

E-Series AutoSupport 메시지에는 스토리지 하드웨어의 세부 정보가 포함되어 있으며 StorageGRID 시스템에서 보내는 다른 AutoSupport 메시지보다 더 구체적으로 나타납니다.

어플라이언스의 관리 포트를 사용하지 않고 StorageGRID 관리 노드를 통해 AutoSupport 메시지가 전송되도록 SANtricity 시스템 관리자에서 특수 프록시 서버 주소를 구성합니다. 이렇게 전송되는 AutoSupport 메시지는 그리드 관리자에서 구성되었을 수 있는 기본 설정 보낸 사람 및 관리자 프록시 설정을 기준으로 합니다.

Grid Manager에서 Admin 프록시 서버를 구성하려면 관리 프록시 설정 구성 지침을 참조하십시오.

### ["](https://docs.netapp.com/ko-kr/storagegrid-115/admin/configuring-admin-proxy-settings.html)[관리자](https://docs.netapp.com/ko-kr/storagegrid-115/admin/configuring-admin-proxy-settings.html) [프록시](https://docs.netapp.com/ko-kr/storagegrid-115/admin/configuring-admin-proxy-settings.html) [설정을](https://docs.netapp.com/ko-kr/storagegrid-115/admin/configuring-admin-proxy-settings.html) [구성합니다](https://docs.netapp.com/ko-kr/storagegrid-115/admin/configuring-admin-proxy-settings.html)["](https://docs.netapp.com/ko-kr/storagegrid-115/admin/configuring-admin-proxy-settings.html)

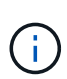

이 절차는 E-Series AutoSupport 메시지용으로 StorageGRID 프록시 서버를 구성하는 경우에만 적용됩니다. E-Series AutoSupport 구성 정보에 대한 자세한 내용은 E-Series 문서 센터를 참조하십시오.

["NetApp E-Series](http://mysupport.netapp.com/info/web/ECMP1658252.html) [시스템](http://mysupport.netapp.com/info/web/ECMP1658252.html) [설명서](http://mysupport.netapp.com/info/web/ECMP1658252.html) [센](http://mysupport.netapp.com/info/web/ECMP1658252.html)[터](http://mysupport.netapp.com/info/web/ECMP1658252.html) [를](http://mysupport.netapp.com/info/web/ECMP1658252.html) [참](http://mysupport.netapp.com/info/web/ECMP1658252.html)[조하](http://mysupport.netapp.com/info/web/ECMP1658252.html)십시오["](http://mysupport.netapp.com/info/web/ECMP1658252.html)

### 단계

1. 그리드 관리자에서 \* 노드 \* 를 선택합니다.

2. 왼쪽의 노드 목록에서 구성할 스토리지 어플라이언스 노드를 선택합니다.

3. SANtricity 시스템 관리자 \* 를 선택합니다.

SANtricity 시스템 관리자 홈 페이지가 나타납니다.

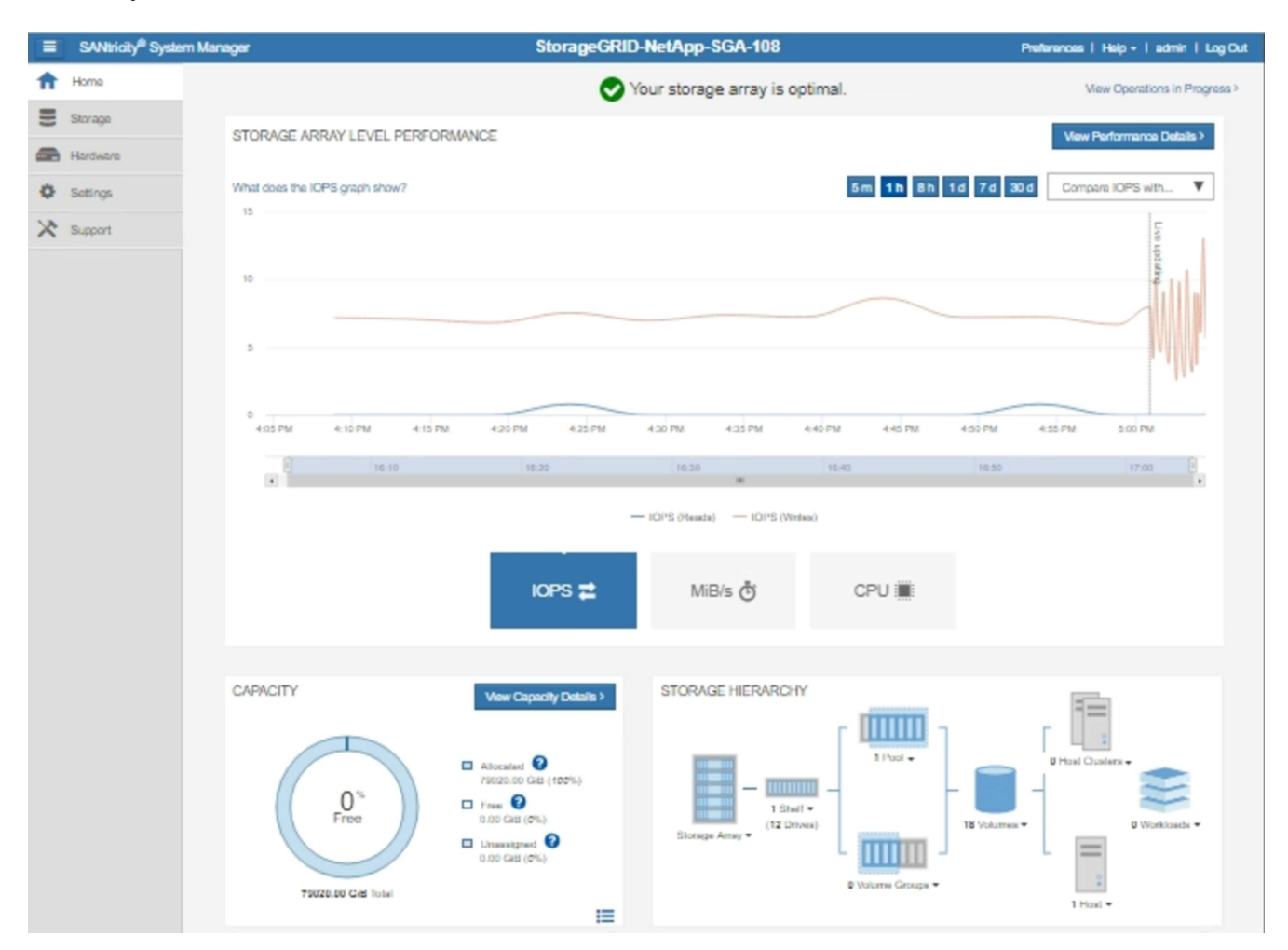

4. 지원 \* > \* 지원 센터 \* > \* AutoSupport \* 를 선택합니다.

AutoSupport 작업 페이지가 나타납니다.

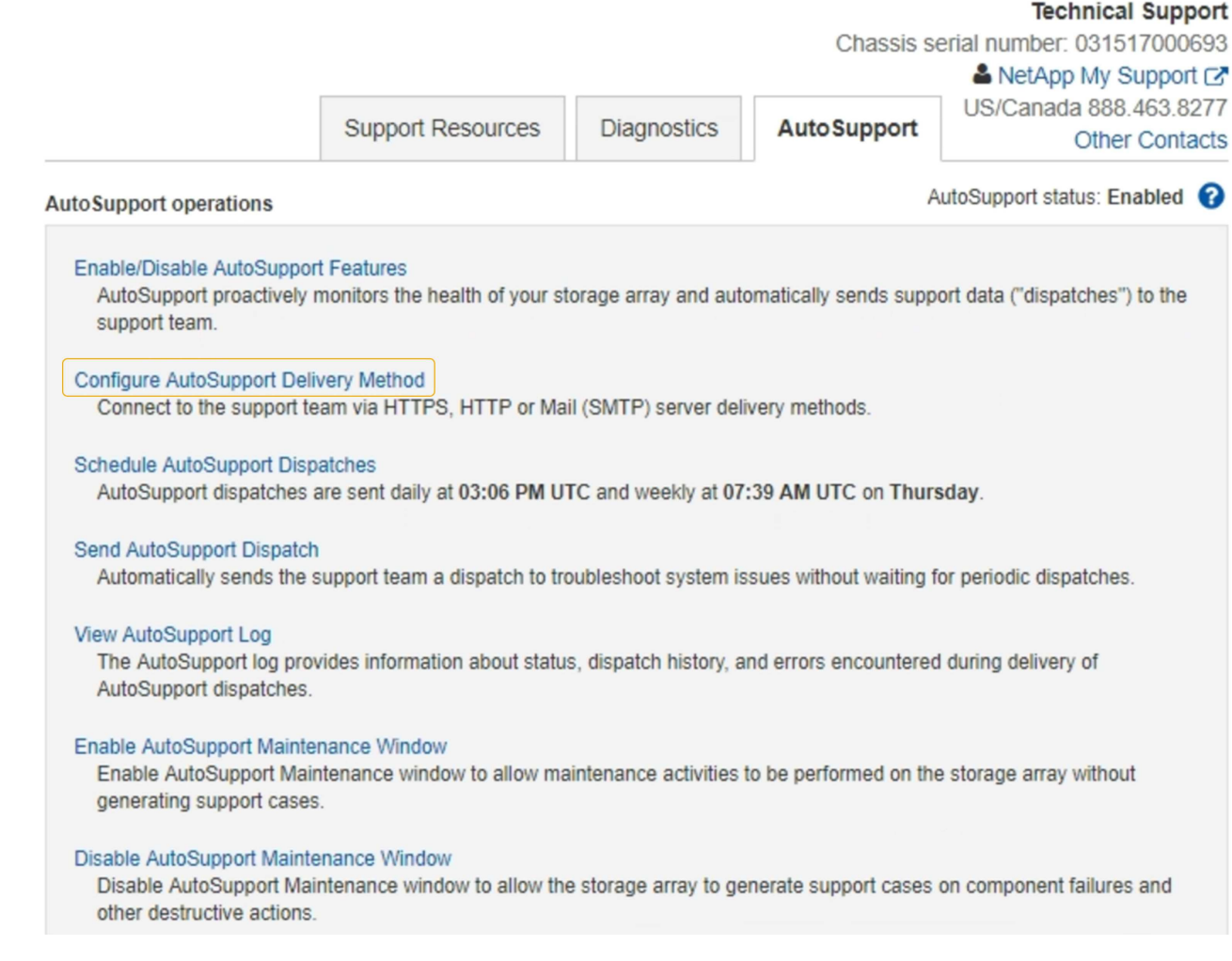

5. AutoSupport 제공 방법 구성 \* 을 선택합니다.

AutoSupport 배달 방법 구성 페이지가 나타납니다.

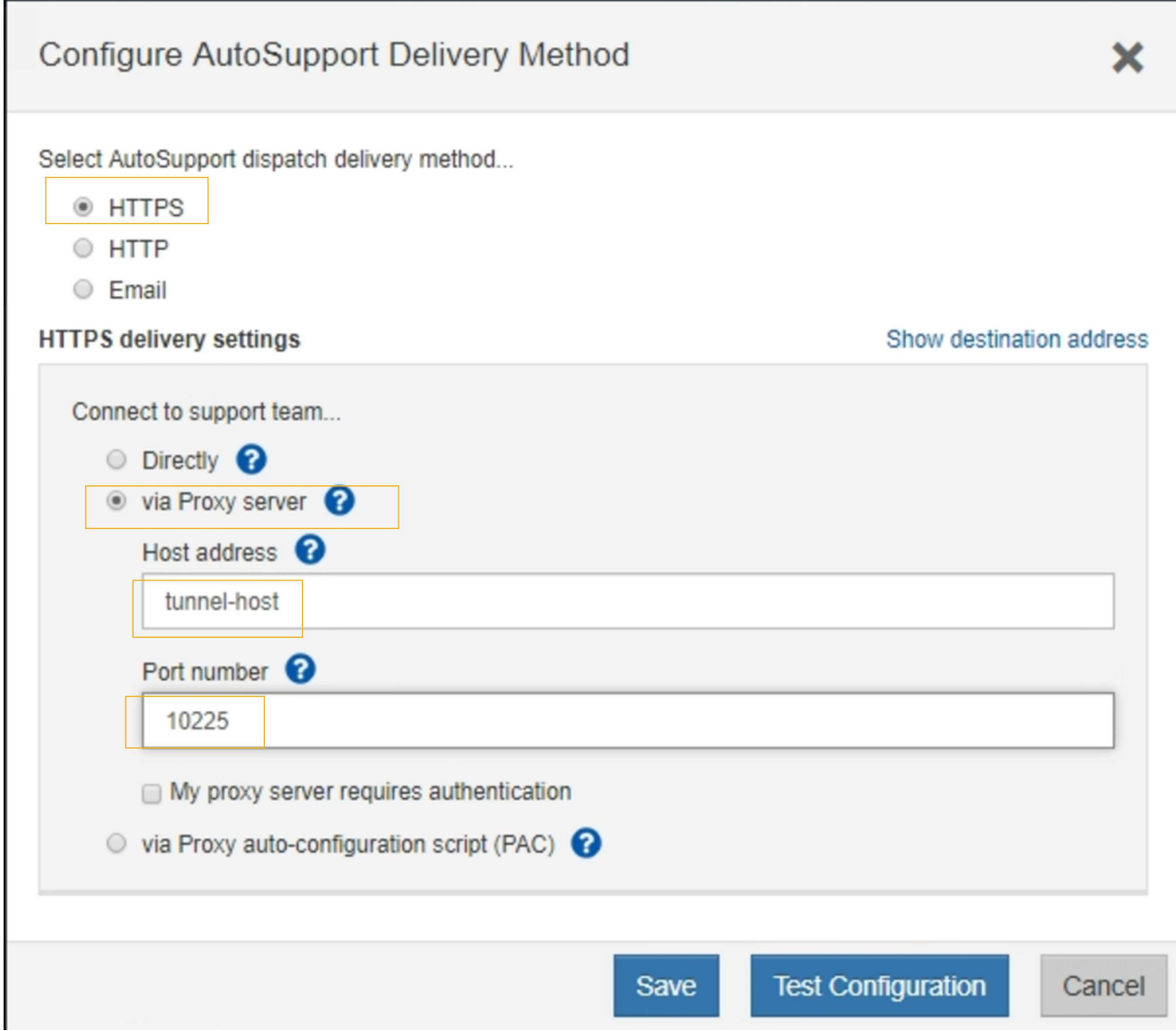

6. 전달 방법으로 \* HTTPS \* 를 선택합니다.

( i )

HTTPS 프로토콜을 활성화하는 인증서가 미리 설치되어 있습니다.

- 7. 프록시 서버를 통해 \* 를 선택합니다.
- 8. 를 입력합니다 tunnel-host 호스트 주소 \* 용.

tunnel-host 는 관리 노드를 사용하여 E-Series AutoSupport 메시지를 보내는 특수 주소입니다.

9. 를 입력합니다 10225 포트 번호 \*.

10225 은 어플라이언스의 E-Series 컨트롤러에서 AutoSupport 메시지를 수신하는 StorageGRID 프록시 서버의 포트 번호입니다.

10. AutoSupport 프록시 서버의 라우팅 및 구성을 테스트하려면 \* 구성 테스트 \* 를 선택합니다.

올바른 경우 녹색 배너에 "'Your AutoSupport configuration has been verified(사용자의 구성이 확인되었습니다)' 메시지가 나타납니다.

테스트에 실패하면 빨간색 배너에 오류 메시지가 나타납니다. StorageGRID DNS 설정 및 네트워킹을 확인하고 기본 센더 관리자 노드가 NetApp Support 사이트에 연결할 수 있는지 확인한 다음 테스트를 다시 시도하십시오.

11. 저장 \* 을 선택합니다.

구성이 저장되고 "'AutoSupport delivery method has been configured(전달 방법이 구성되었습니다)' 확인 메시지가 나타납니다.

### <span id="page-15-0"></span>**AutoSupport** 메시지 문제 해결

AutoSupport 메시지 전송 시도가 실패하면 StorageGRID 시스템은 AutoSupport 메시지 유형에 따라 다른 작업을 수행합니다. 지원 \* \* 도구 \* AutoSupport \* \* 결과 \* 를 선택하여 AutoSupport 메시지의 상태를 확인할 수 있습니다.

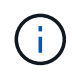

e-메일 알림 시스템 전체를 억제하면 이벤트 트리거 AutoSupport 메시지가 표시되지 않습니다. (\* 구성\* \* 시스템 설정 \* 디스플레이 옵션 \* 을 선택합니다. 그런 다음 \* 알림 모두 표시 안 함 \* 을 선택합니다.)

AutoSupport 메시지가 전송되지 않으면 \* AutoSupport \* 페이지의 \* 결과 \* 탭에 ""실패""가 나타납니다.

#### AutoSupport

The AutoSupport feature enables your StorageGRID system to send periodic and event-driven health and status messages to technical support to allow proactive monitoring and troubleshooting. StorageGRID AutoSupport also enables the use of Active IQ for predictive recommendations.

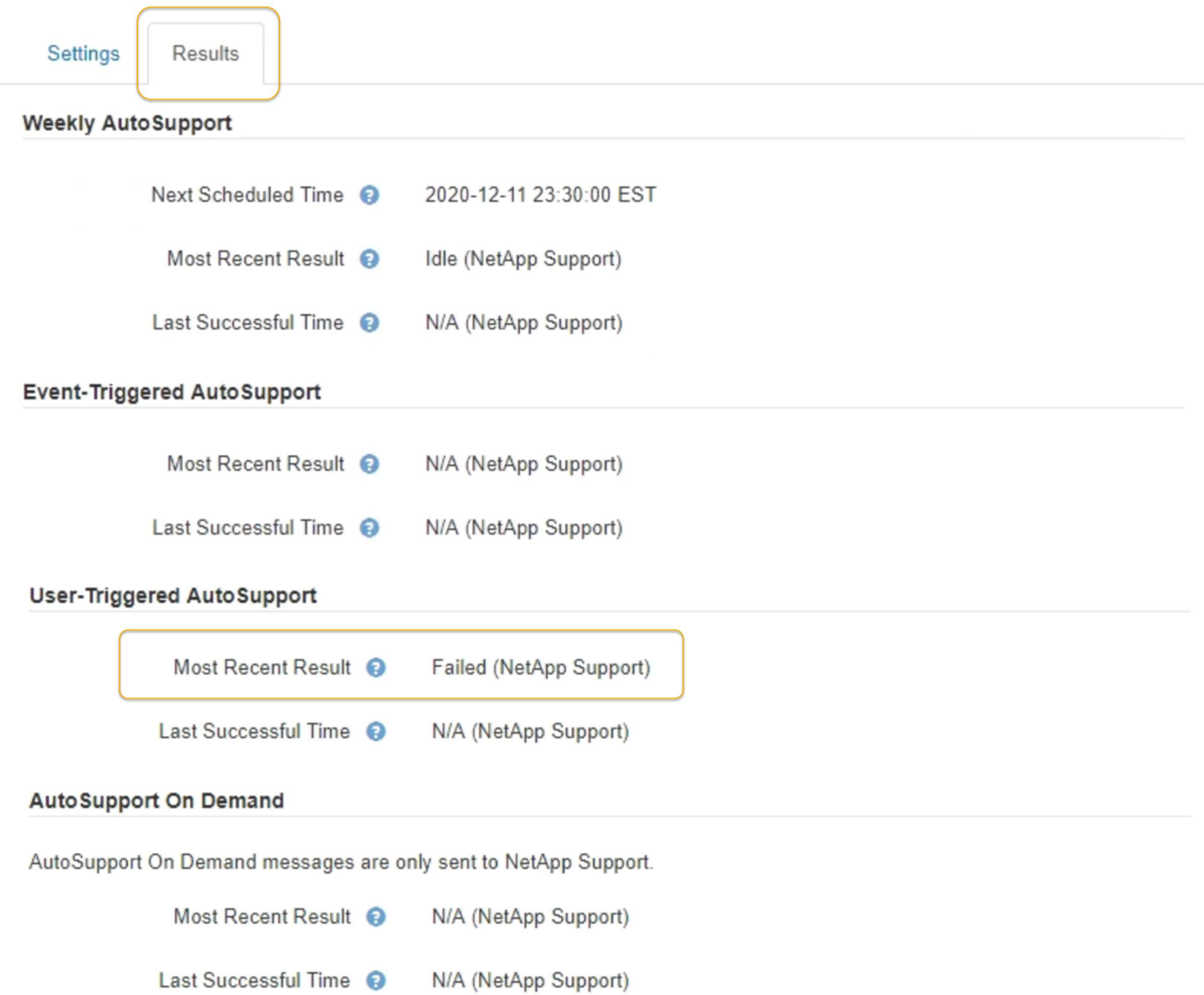

### **Weekly AutoSupport** 메시지 실패

Weekly AutoSupport 메시지가 전송되지 않으면 StorageGRID 시스템에서 다음 작업을 수행합니다.

- 1. 가장 최근의 결과 속성을 다시 시도하도록 업데이트합니다.
- 2. 1시간 동안 4분마다 15회 AutoSupport 메시지를 재전송하려고 시도합니다.
- 3. 전송 실패 1시간 후 는 가장 최근의 결과 속성을 실패 로 업데이트합니다.
- 4. 다음에 예약된 시간에 AutoSupport 메시지를 다시 보내려고 시도합니다.
- 5. NMS 서비스를 사용할 수 없어 메시지 실패 시, 7일 이전에 메시지를 보낸 경우, 정규 AutoSupport 일정을 유지 관리합니다.
- 6. NMS 서비스를 다시 사용할 수 있는 경우 7일 이상 메시지를 보내지 않은 경우 에서 즉시 AutoSupport 메시지를 보냅니다.

### 사용자가 트리거하거나 이벤트가 트리거된 **AutoSupport** 메시지 오류입니다

사용자 트리거 또는 이벤트 트리거 AutoSupport 메시지가 전송되지 않으면 StorageGRID 시스템에서 다음 작업을 수행합니다.

- 1. 오류가 알려진 경우 오류 메시지를 표시합니다. 예를 들어, 사용자가 올바른 이메일 구성 설정을 제공하지 않고 SMTP 프로토콜을 선택하면 다음 오류가 표시됩니다. AutoSupport messages cannot be sent using SMTP protocol due to incorrect settings on the E-mail Server page.
- 2. 메시지를 다시 보내지 않습니다.
- 3. 에 오류를 기록합니다 nms.log.

오류가 발생하고 SMTP가 선택된 프로토콜인 경우, StorageGRID 시스템의 이메일 서버가 올바르게 구성되어 있고 이메일 서버가 실행 중인지 확인하십시오(\* 지원 \* 알람(레거시) \* \* 레거시 이메일 설정 \*). AutoSupport 페이지에 다음과 같은 오류 메시지가 나타날 수 있습니다. AutoSupport messages cannot be sent using SMTP protocol due to incorrect settings on the E-mail Server page.

에서 전자 메일 서버 설정을 구성하는 방법에 대해 알아봅니다 ["](https://docs.netapp.com/ko-kr/storagegrid-115/monitor/index.html)[모니터](https://docs.netapp.com/ko-kr/storagegrid-115/monitor/index.html) [램](https://docs.netapp.com/ko-kr/storagegrid-115/monitor/index.html)[프](https://docs.netapp.com/ko-kr/storagegrid-115/monitor/index.html)[;](https://docs.netapp.com/ko-kr/storagegrid-115/monitor/index.html) [문제](https://docs.netapp.com/ko-kr/storagegrid-115/monitor/index.html) [해결](https://docs.netapp.com/ko-kr/storagegrid-115/monitor/index.html) [지침](https://docs.netapp.com/ko-kr/storagegrid-115/monitor/index.html)["](https://docs.netapp.com/ko-kr/storagegrid-115/monitor/index.html).

### **AutoSupport** 메시지 오류 해결

오류가 발생하고 SMTP가 선택한 프로토콜인 경우 StorageGRID 시스템의 이메일 서버가 올바르게 구성되어 있고 이메일 서버가 실행 중인지 확인합니다. AutoSupport 페이지에 다음과 같은 오류 메시지가 나타날 수 있습니다. AutoSupport messages cannot be sent using SMTP protocol due to incorrect settings on the E-mail Server page.

관련 정보

["](https://docs.netapp.com/ko-kr/storagegrid-115/monitor/index.html)[모니터링](https://docs.netapp.com/ko-kr/storagegrid-115/monitor/index.html) [및](https://docs.netapp.com/ko-kr/storagegrid-115/monitor/index.html) [문제](https://docs.netapp.com/ko-kr/storagegrid-115/monitor/index.html) [해결](https://docs.netapp.com/ko-kr/storagegrid-115/monitor/index.html)["](https://docs.netapp.com/ko-kr/storagegrid-115/monitor/index.html)

Copyright © 2024 NetApp, Inc. All Rights Reserved. 미국에서 인쇄됨 본 문서의 어떠한 부분도 저작권 소유자의 사전 서면 승인 없이는 어떠한 형식이나 수단(복사, 녹음, 녹화 또는 전자 검색 시스템에 저장하는 것을 비롯한 그래픽, 전자적 또는 기계적 방법)으로도 복제될 수 없습니다.

NetApp이 저작권을 가진 자료에 있는 소프트웨어에는 아래의 라이센스와 고지사항이 적용됩니다.

본 소프트웨어는 NetApp에 의해 '있는 그대로' 제공되며 상품성 및 특정 목적에의 적합성에 대한 명시적 또는 묵시적 보증을 포함하여(이에 제한되지 않음) 어떠한 보증도 하지 않습니다. NetApp은 대체품 또는 대체 서비스의 조달, 사용 불능, 데이터 손실, 이익 손실, 영업 중단을 포함하여(이에 국한되지 않음), 이 소프트웨어의 사용으로 인해 발생하는 모든 직접 및 간접 손해, 우발적 손해, 특별 손해, 징벌적 손해, 결과적 손해의 발생에 대하여 그 발생 이유, 책임론, 계약 여부, 엄격한 책임, 불법 행위(과실 또는 그렇지 않은 경우)와 관계없이 어떠한 책임도 지지 않으며, 이와 같은 손실의 발생 가능성이 통지되었다 하더라도 마찬가지입니다.

NetApp은 본 문서에 설명된 제품을 언제든지 예고 없이 변경할 권리를 보유합니다. NetApp은 NetApp의 명시적인 서면 동의를 받은 경우를 제외하고 본 문서에 설명된 제품을 사용하여 발생하는 어떠한 문제에도 책임을 지지 않습니다. 본 제품의 사용 또는 구매의 경우 NetApp에서는 어떠한 특허권, 상표권 또는 기타 지적 재산권이 적용되는 라이센스도 제공하지 않습니다.

본 설명서에 설명된 제품은 하나 이상의 미국 특허, 해외 특허 또는 출원 중인 특허로 보호됩니다.

제한적 권리 표시: 정부에 의한 사용, 복제 또는 공개에는 DFARS 252.227-7013(2014년 2월) 및 FAR 52.227- 19(2007년 12월)의 기술 데이터-비상업적 품목에 대한 권리(Rights in Technical Data -Noncommercial Items) 조항의 하위 조항 (b)(3)에 설명된 제한사항이 적용됩니다.

여기에 포함된 데이터는 상업용 제품 및/또는 상업용 서비스(FAR 2.101에 정의)에 해당하며 NetApp, Inc.의 독점 자산입니다. 본 계약에 따라 제공되는 모든 NetApp 기술 데이터 및 컴퓨터 소프트웨어는 본질적으로 상업용이며 개인 비용만으로 개발되었습니다. 미국 정부는 데이터가 제공된 미국 계약과 관련하여 해당 계약을 지원하는 데에만 데이터에 대한 전 세계적으로 비독점적이고 양도할 수 없으며 재사용이 불가능하며 취소 불가능한 라이센스를 제한적으로 가집니다. 여기에 제공된 경우를 제외하고 NetApp, Inc.의 사전 서면 승인 없이는 이 데이터를 사용, 공개, 재생산, 수정, 수행 또는 표시할 수 없습니다. 미국 국방부에 대한 정부 라이센스는 DFARS 조항 252.227-7015(b)(2014년 2월)에 명시된 권한으로 제한됩니다.

#### 상표 정보

NETAPP, NETAPP 로고 및 <http://www.netapp.com/TM>에 나열된 마크는 NetApp, Inc.의 상표입니다. 기타 회사 및 제품 이름은 해당 소유자의 상표일 수 있습니다.